# **ExCam®** IPP1275

# Betriebsanleitung

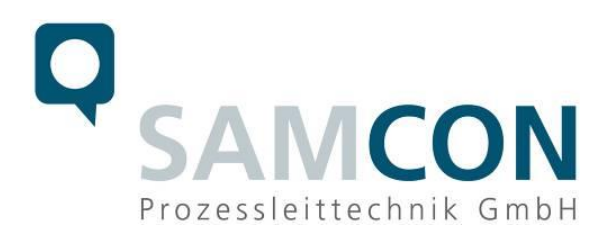

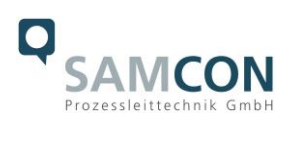

## Inhaltsverzeichnis

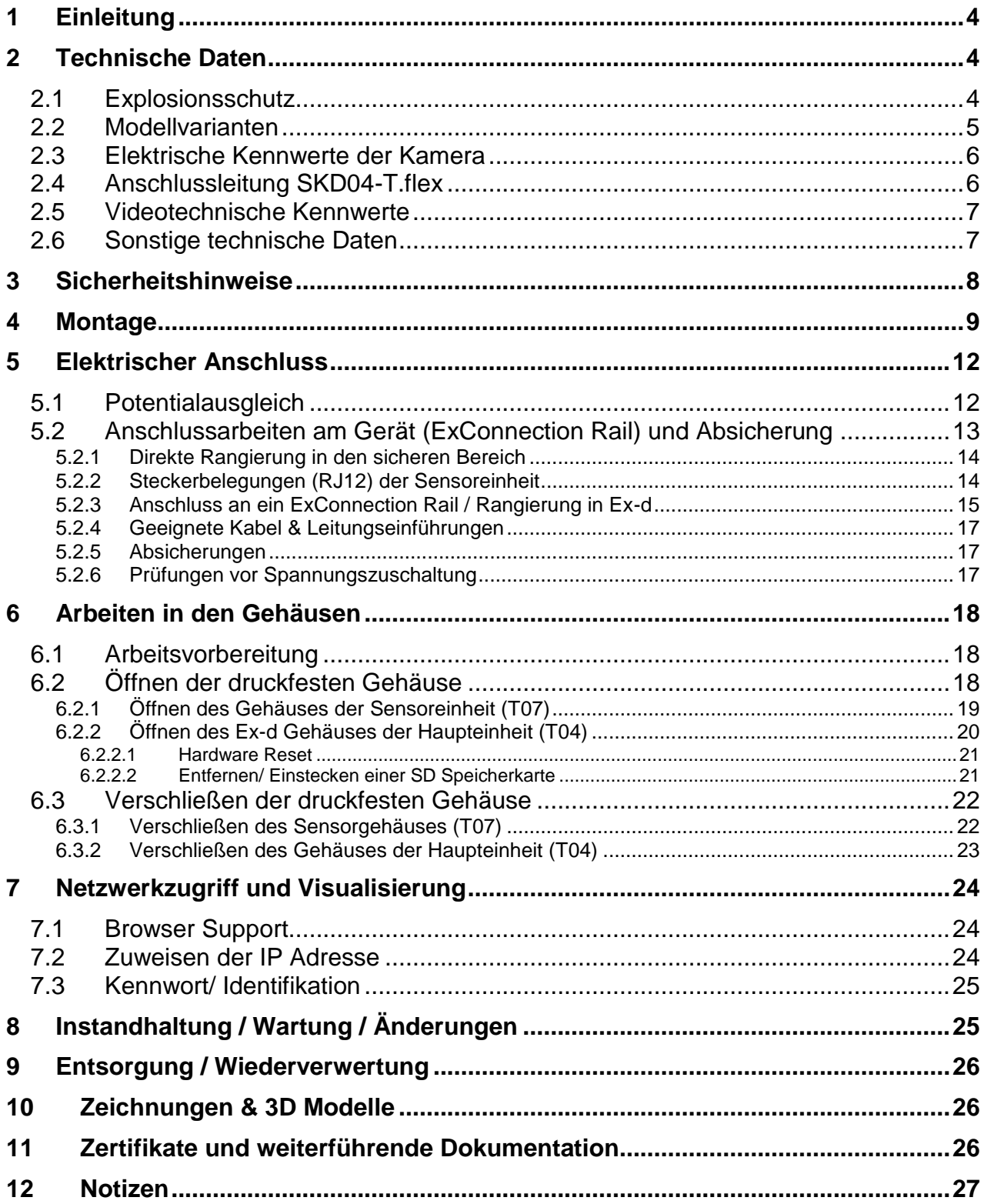

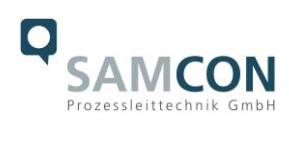

#### **Abbildungsverzeichnis**

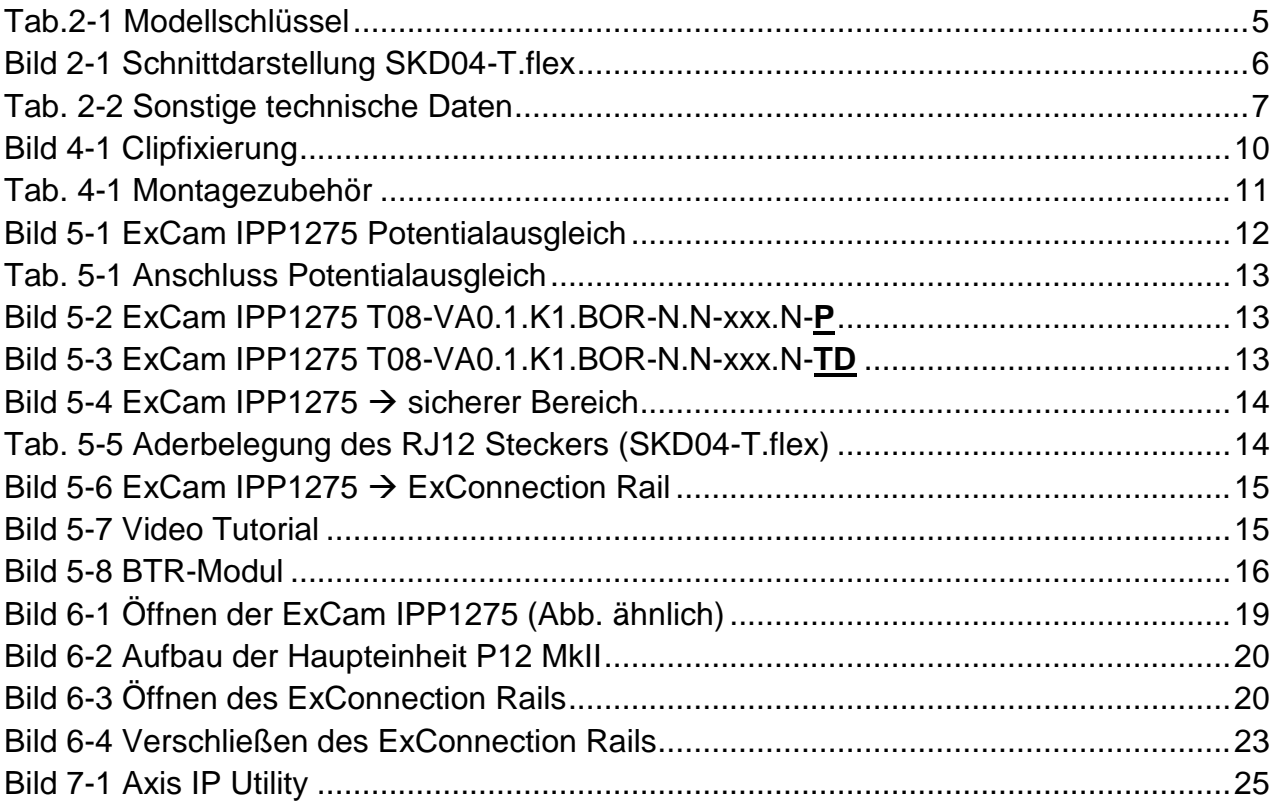

## **Revisionshistorie**

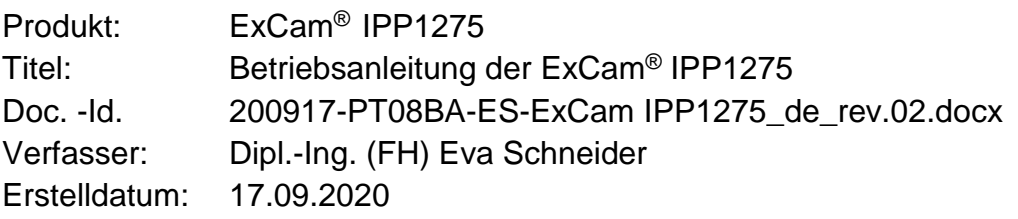

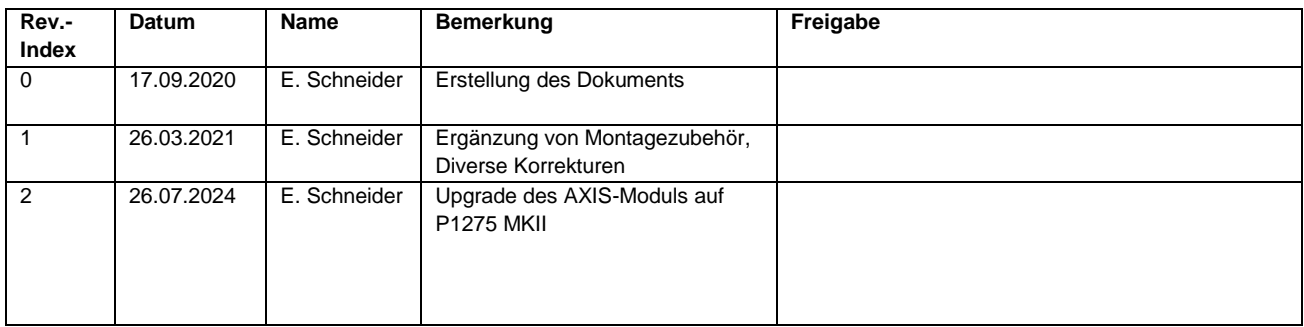

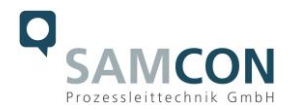

# <span id="page-3-0"></span>**1 Einleitung**

Bei der ExCam IPP1275 handelt es sich um eine ultrakompakte Varifokal-Kamera für den Einsatz im explosionsgefährdeten Bereich. Sie verfügt über ATEX- und IECEx-Zulassung. Die Kamera bietet HDTV-Auflösung (1920x1080) und ein leistungsstarkes Varifokal-Objektiv. Die ExCam IPP1275 ist eine modulare/geteilte Ex-Netzwerkkamera. Sie besteht aus zwei Einheiten: der ultrakompakten Sensoreinheit zur Bilderfassung und der Haupteinheit zur Bildverarbeitung.

Die ExCam-Reihe ist sowohl im Rahmen der europäischen (ATEX) als auch der internationalen Richtlinie (IECEx) zertifiziert. Das ex-geschützte Gehäuse ist für die ATEX Gruppe II für die Zonen 1, 2 sowie 21 und 22 einschließlich der Explosionsgruppen IIC / IIIC zugelassen. Für weitere Zulassungen prüfen Sie unsere Produktseite unter [www.samcon.eu](http://www.samcon.eu/) Bei der Entwicklung der ExCam IPP1275 wurde sehr hoher Wert auf Sicherheit sowie mechanische Präzision und hochwertigen Edelstahl gelegt.

# <span id="page-3-1"></span>**2 Technische Daten**

## <span id="page-3-2"></span>**2.1 Explosionsschutz**

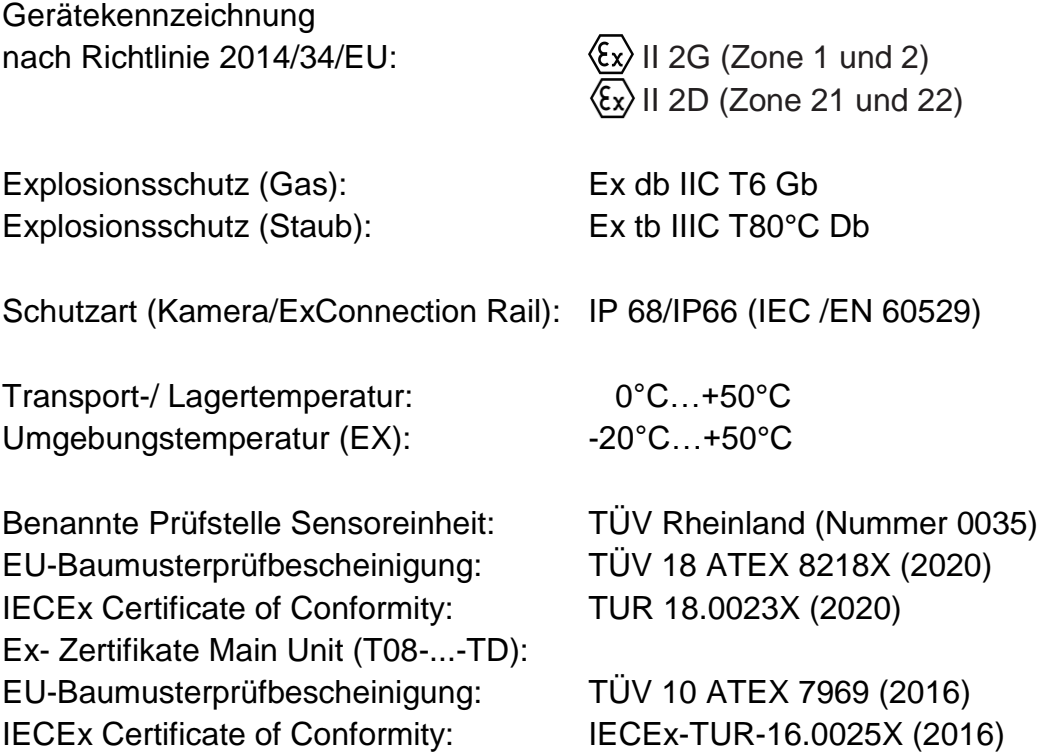

weitere Zertifikate: siehe<https://www.samcon.eu/de/produkte/netzwerk/excam-ipp1275>

**Achtung! Die Angaben auf den Typen- und Hinweisschildern sind zu beachten!**

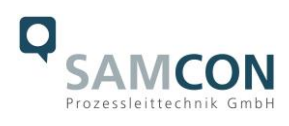

## <span id="page-4-0"></span>**2.2 Modellvarianten**

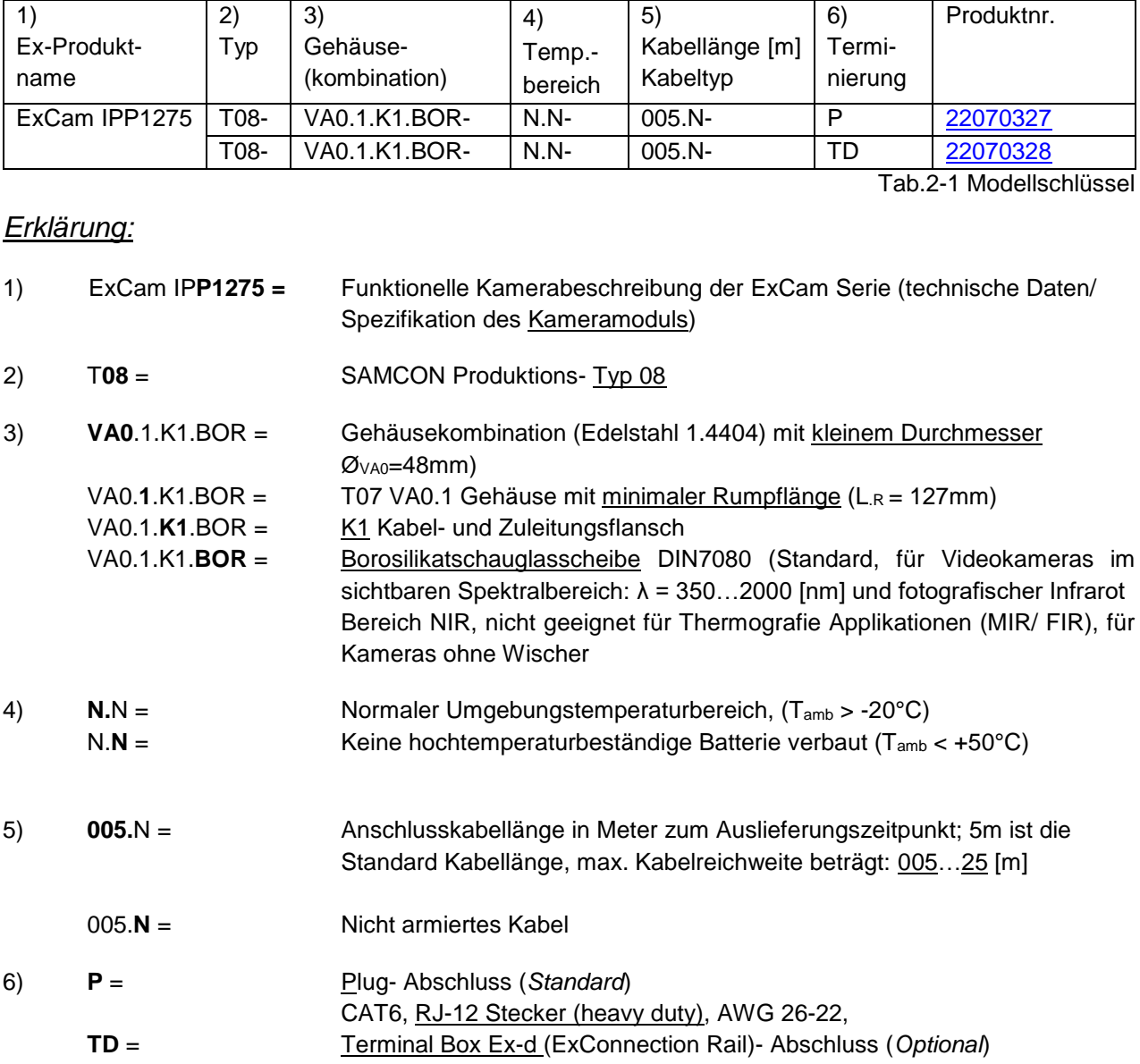

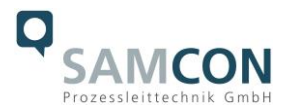

### <span id="page-5-0"></span>**2.3 Elektrische Kennwerte der Kamera**

#### **Einspeisung der Kamera mit PoE:**

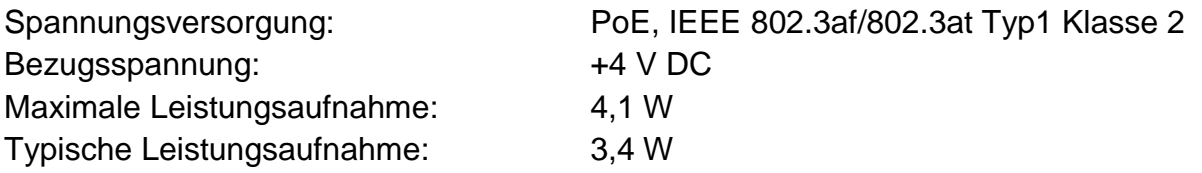

#### <span id="page-5-1"></span>**2.4 Anschlussleitung SKD04-T.flex**

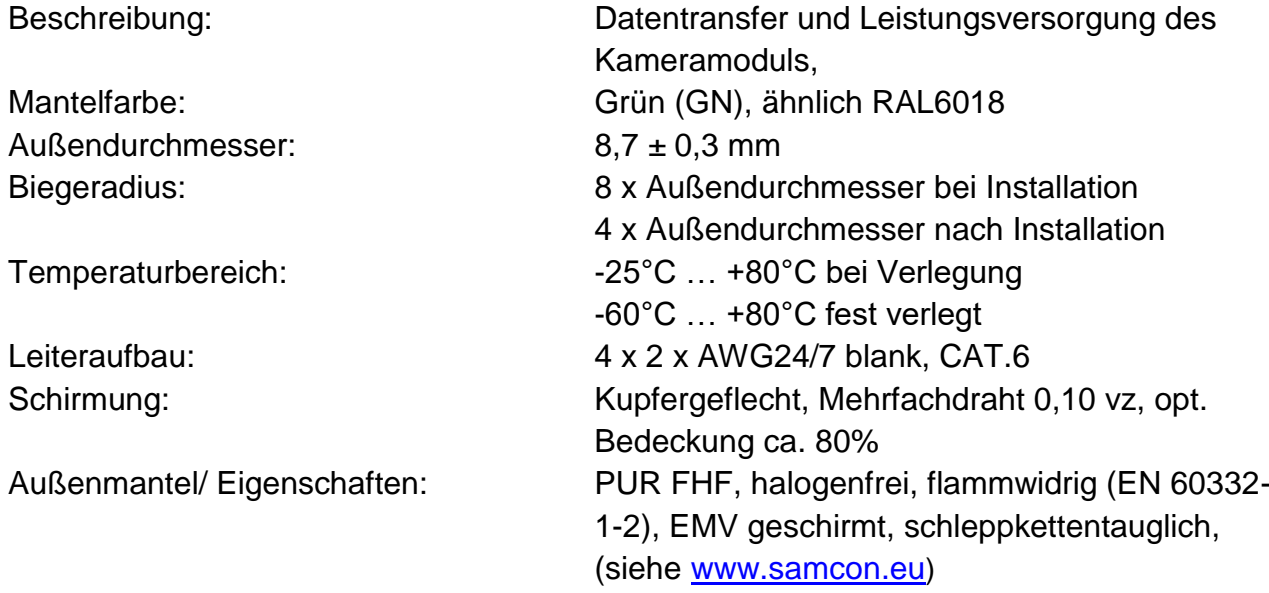

#### Quicklink:

[https://www.samcon.eu/fileadmin/documents/de/60-Montage&Installation/SKD04-T.flex\\_Datenblatt.pdf](https://www.samcon.eu/fileadmin/documents/de/60-Montage&Installation/SKD04-T.flex_Datenblatt.pdf)

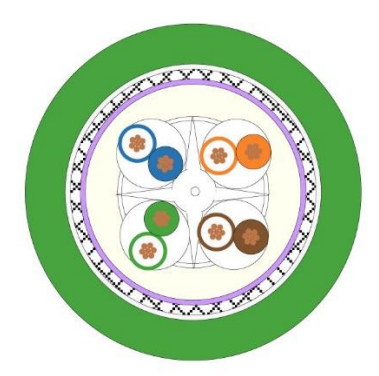

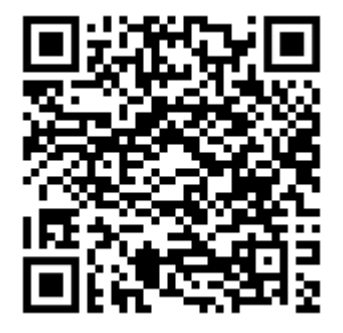

Bild 2-1 Schnittdarstellung SKD04-T.flex

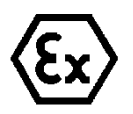

#### **Achtung!**

**Zur Rangierung und Anbindung der Kamera ist die DIN/EN/IEC 60079-14 zu beachten. Insbesondere bei zonenübergreifender Installation sind Maßnahmen gegen Zonenverschleppung zu treffen.**

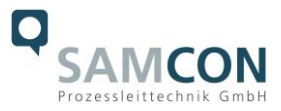

#### <span id="page-6-0"></span>**2.5 Videotechnische Kennwerte**

Wir verwenden die AXIS P 1275 Netzwerk-Kamera innerhalb der druckfesten Kapselung. Bitte entnehmen Sie Details zu den videotechnischen Daten der Produktdokumentation von AXIS®:

<https://www.axis.com/de-de/products/axis-p1275-mk-ii>

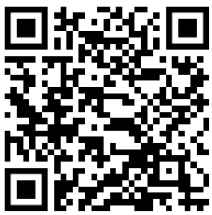

#### <span id="page-6-1"></span>**2.6 Sonstige technische Daten**

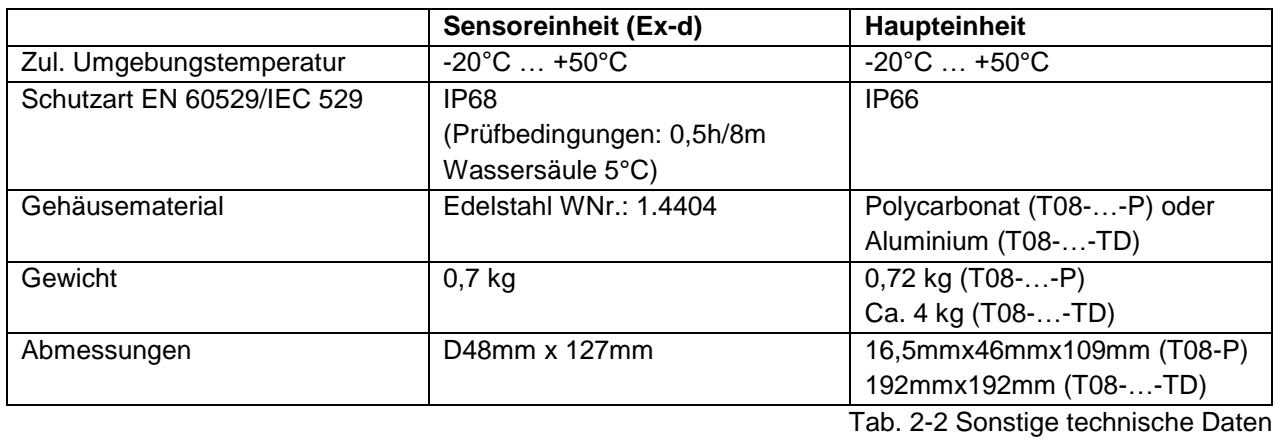

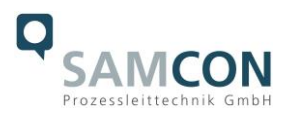

# <span id="page-7-0"></span>**3 Sicherheitshinweise**

**Bitte beachten Sie unbedingt die Sicherheitshinweise in der EX Installationsanleitung der T08 ExCam Serie!**

#### Quicklink:

<https://www.samcon.eu/fileadmin/documents/de/22-Ex-Netzwerk-Kameras/ExCam-Serie-T08-EX-Installationsanleitung-2020.pdf>

**Bitte beachten Sie unbedingt die nationalen Sicherheits- und Unfallverhütungsvorschriften und die nachfolgenden Sicherheitshinweise in dieser Betriebsanleitung!**

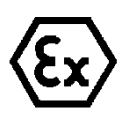

#### **Achtung!**

**Die Kameras des Typs T08 ExCam® Serie sind nicht für Zone 0 und Zone 20 geeignet. Die auf dem Typenschild der Kamera angegebene Umgebungstemperatur, Temperaturklasse und Explosionsgruppe ist zwingend einzuhalten. Umbauten oder Veränderungen an der Kamera sind nicht gestattet. Die Kamera ist bestimmungsgemäß in unbeschädigtem und einwandfreiem Zustand zu betreiben.**

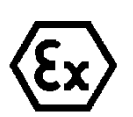

#### **Achtung!**

**Zur Reparatur dürfen nur Originalteile des Herstellers verwendet werden. Reparaturen, die den Explosionsschutz betreffen, dürfen nur vom Hersteller in Übereinstimmung mit national geltenden Regeln durchgeführt werden.**

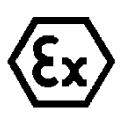

#### **Achtung!**

**Externe Wärme und/oder Kältequellen sind bei der Montage zu beachten. Die zulässigen Temperaturbereiche für Lager-, Transport- und Betriebsbedingungen müssen eingehalten werden!**

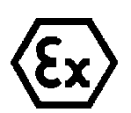

#### **Achtung!**

**Warnhinweise auf dem Typenschild beachten:**

**"WARNUNG – NICHT INNERHALB EINES EXPLOSIONSGEFÄHRDETEN BEREICHS ÖFFNEN"**

**" WARNUNG – NICHT UNTER SPANNUNG ÖFFNEN"**

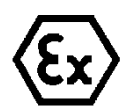

**Der Einsatzbereich im Staubexplosionsschutz bzgl. Temperatur und Staubeinschüttungen ist den nationalen Errichtungsbestimmungen zu entnehmen.**

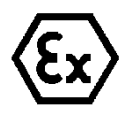

**Bei der Installation der ExCam müssen die Anforderungen der EN / IEC 60079-14 angewendet werden.**

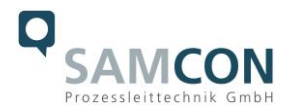

# <span id="page-8-0"></span>**4 Montage**

Für das Errichten und Betreiben sind die relevanten nationalen Vorschriften sowie die allgemein anerkannten Regeln der Technik maßgebend. Vor der Montage ist die Kamera auf eventuelle Transportschäden am Gehäuse und am Kabel zu überprüfen. Montage, elektrischer Anschluss und Inbetriebnahme dürfen nur von ausgebildetem Fachpersonal vorgenommen werden.

#### **Arbeitsvorbereitung:**

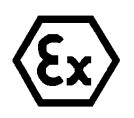

#### **Achtung!**

**Bereiten Sie Ihre Arbeit sorgfältig und in Übereinstimmung mit den jeweiligen Vorschriften vor.**

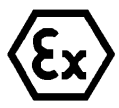

#### **Achtung!**

**Je nach Zoneneinteilung ist eine Arbeitsfreigabe einzuholen! Beim Öffnen der druckfesten Kapselung unter Spannung ist unbedingt explosionsfähige Atmosphäre zu verhindern!**

Damit die Netzwerkkamera ein möglichst ideales Bildergebnis liefert, ist der Aufstellungsort sorgfältig zu planen (Lichtverhältnisse, Objektdistanz bzw. -größe, Blickwinkel und minimaler Objektabstand zur Fokussierung).

- Verwenden Sie geeignete Werkzeuge/ Hilfsmittel
- Sorgen Sie für sicheren Stand bei Ihrer Arbeit
- Verhindern Sie unbedingt statische Aufladung

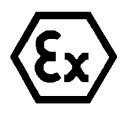

### **Achtung!**

**Beachten Sie die nationalen Sicherheits-, Errichter- und Unfallverhütungsvorschriften (z.B. DIN EN 60079-14) und die Sicherheitshinweise in dieser Betriebsanleitung sowie in der EX Installationsanleitung!**

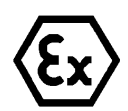

# **Achtung!**

# **Beachten Sie unbedingt die ATEX/IECEx Bestimmungen der EX Installationsanweisung zur Montage und Inbetriebnahme!**

Die ExCam® IPP1275 besteht aus einem druckfest gekapselten Sensorgehäuse (Ex-d), sowie wahlweise, entweder einer Haupteinheit P12 MkII oder einem ExConnection Rail (Ex-d). Die Sensoreinheit ist mit einer flexiblen Leitung (5 bis 25 m lang) versehen. Montieren Sie die Sensoreinheit dem gewünschten Blickfeld entsprechend. Montieren Sie die Haupteinheit möglichst gut zugänglich, um den elektrischen Anschluss zu erleichtern. Bei der Variante mit Haupteinheit für den sicheren Bereich (…-P) ist eine Clipfixierung zur einfachen Montage an Hutschienen TS35 beigelegt (siehe Abbildung).

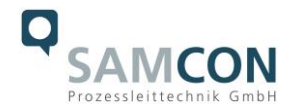

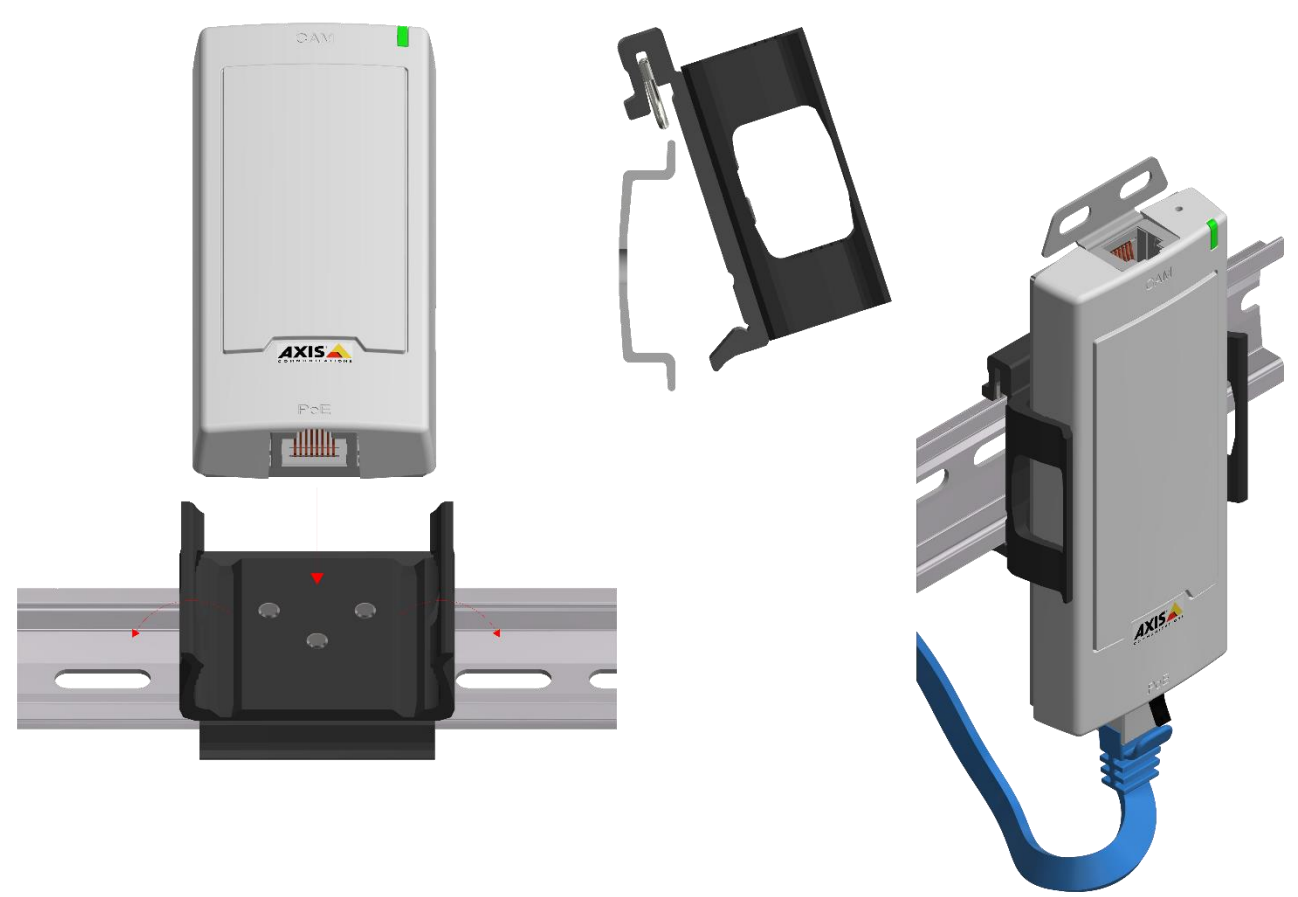

Bild 4-1 Clipfixierung

Bei der Variante mit ExConnection Rail ist die Sensoreinheit mit dem Ex-d Gehäuse verbunden. Das ExConnection Rail muss mit geeigneten Schrauben befestigt werden (siehe hierzu auch Ex-Installationsanleitung T04). Das Gewicht des Gehäuses ist zu beachten.

Zeichnungen für Bohrbilder und weiterführende Informationen finden Sie auf unserer Produktseite:

Quicklink: <https://www.samcon.eu/de/produkte/netzwerk/excam-ipp1275/>

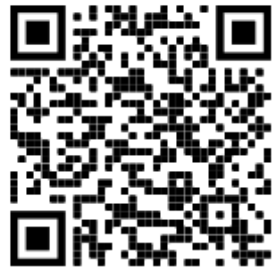

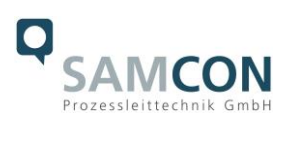

# **Optionales Montagezubehör**

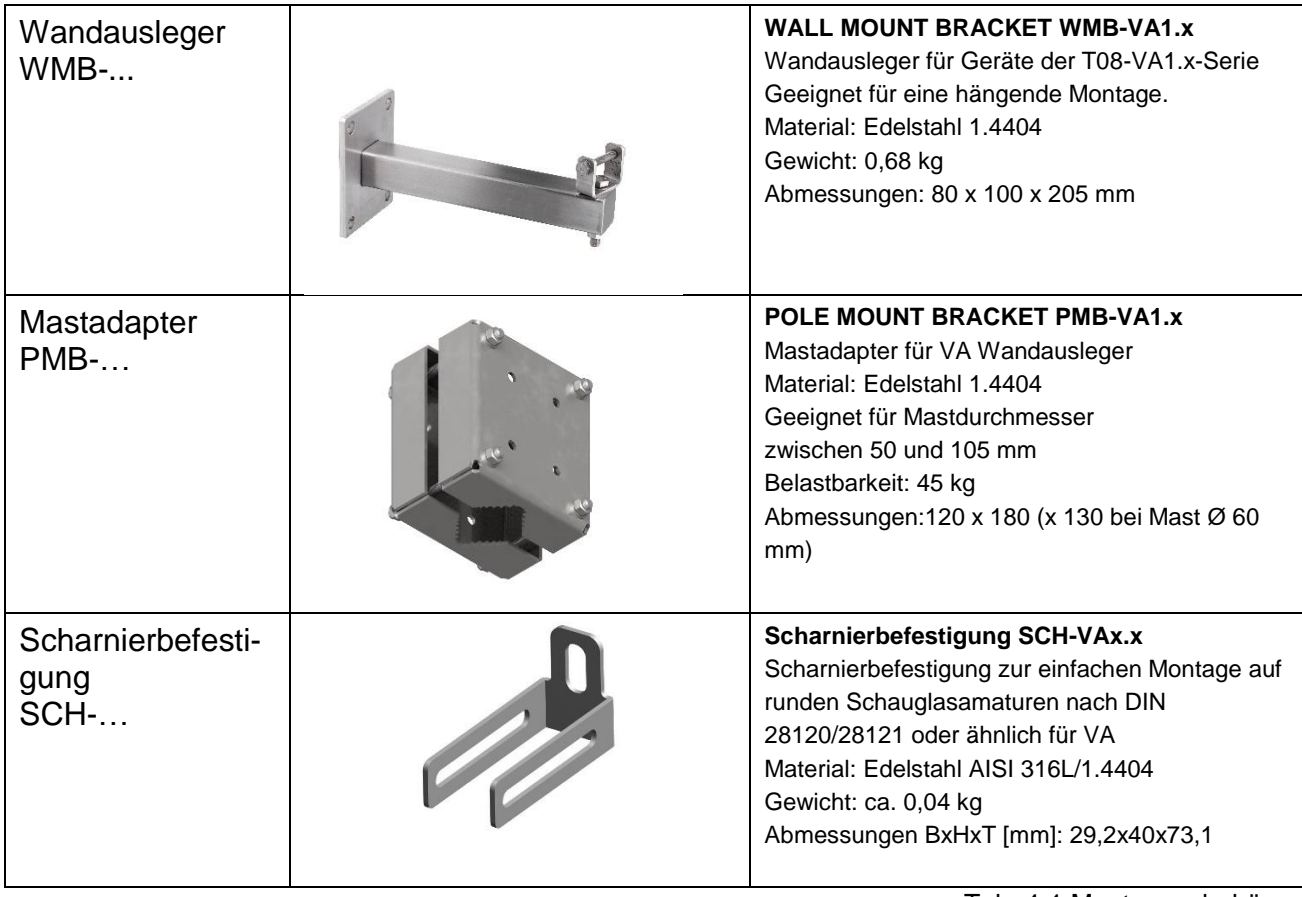

Tab. 4-1 Montagezubehör

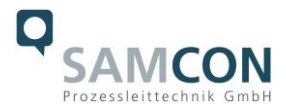

# <span id="page-11-0"></span>**5 Elektrischer Anschluss**

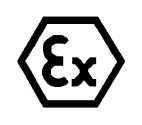

## **Achtung!**

**Der elektrische Anschluss des Betriebsmittels darf nur durch Fachpersonal erfolgen!**

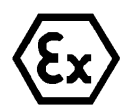

## **Achtung!**

**Das Gehäuse der ExCam® Serie ist unbedingt über den PA-Anschluss zu erden.**

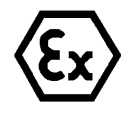

#### **Achtung!**

**Beachten Sie die nationalen Sicherheits-, Errichter- und Unfallverhütungsvorschriften (z.B. DIN EN 60079-14) und die Sicherheitshinweise in dieser Betriebsanleitung sowie in der EX Installationsanleitung!**

Die ExCam® IPP1275 wird mit einem elektrischen Anschlusskabel des Typs SKD04-T.flex ausgeliefert. Die maximale Übertragungsreichweite von Kamera zur nächsten aktiven Netzwerkschnittstelle beträgt 25 Meter und kann individuell durch den Kunden bestimmt werden. Elektrotechnische Anschlussarbeiten im Inneren der Sensoreinheit von Seiten des Anwenders sind nicht zulässig.

### <span id="page-11-1"></span>**5.1 Potentialausgleich**

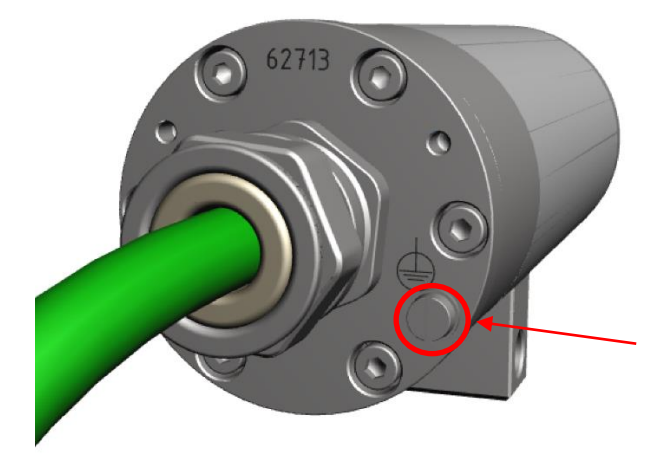

Bild 5-1 ExCam IPP1275 Potentialausgleich

Potentialausgleich/Erdung des Kameragehäuses ist zwingend erforderlich, um statische Aufladung und somit Begünstigung einer Funkenbildung zu vermeiden. Hierfür befindet sich eine Schraubklemme rückseitig rechts unten (siehe Bild 5-1). Der Querschnitt des Potentialausgleiches hat den nationalen Erdungsvorschriften zu entsprechen (mindestens 4 mm<sup>2</sup>).

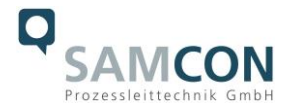

Anschlusstabelle:

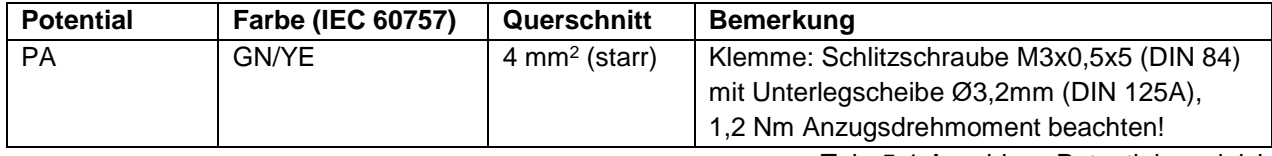

Tab. 5-1 Anschluss Potentialausgleich

#### <span id="page-12-0"></span>**5.2 Anschlussarbeiten am Gerät (ExConnection Rail) und Absicherung**

#### **Einspeisung der Kamera (PoE)**

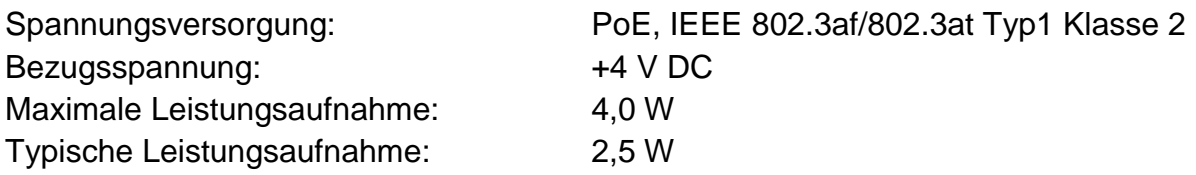

Die Abbildungen 5.2 und 5.3 illustrieren die Abschluss-Varianten der ExCam IPP1275. Mögliche Varianten sind: Sensoreinheit verbunden an ein ExConnection Rail (T08-…-TD) oder Sensoreinheit mit RJ12 Stecker und Haupteinheit (P12 MkII) für den sicheren Bereich (T08-…-P).

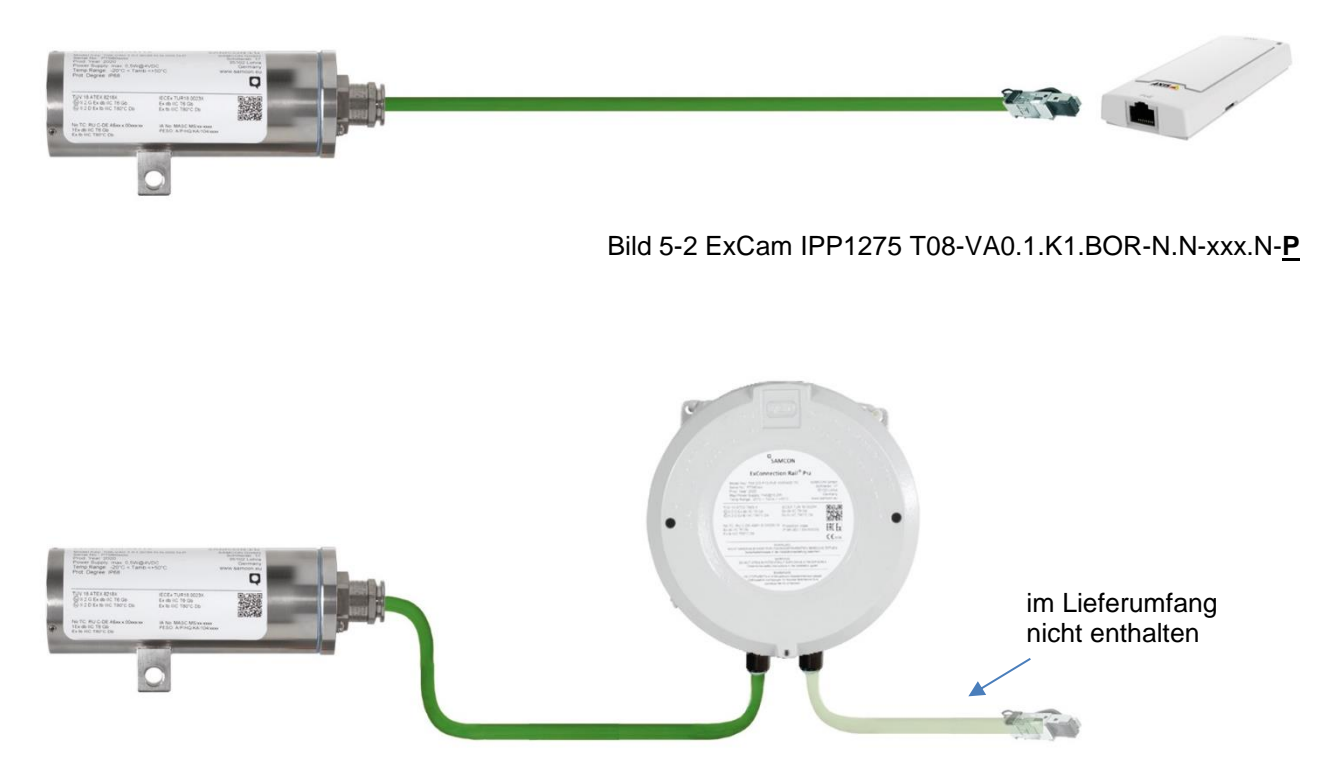

Bild 5-3 ExCam IPP1275 T08-VA0.1.K1.BOR-N.N-xxx.N-**TD**

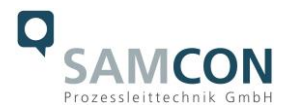

### <span id="page-13-0"></span>**5.2.1 Direkte Rangierung in den sicheren Bereich**

Bei dem Modell T08-…-P befindet sich am Kabelende der Sensoreinheit ein RJ12-Stecker. Dieser Stecker (Bild 5-2) ist mit der "Cam"-Buchse der Haupteinheit (P12 MkII, nicht druckfest gekapselt) zu koppeln.

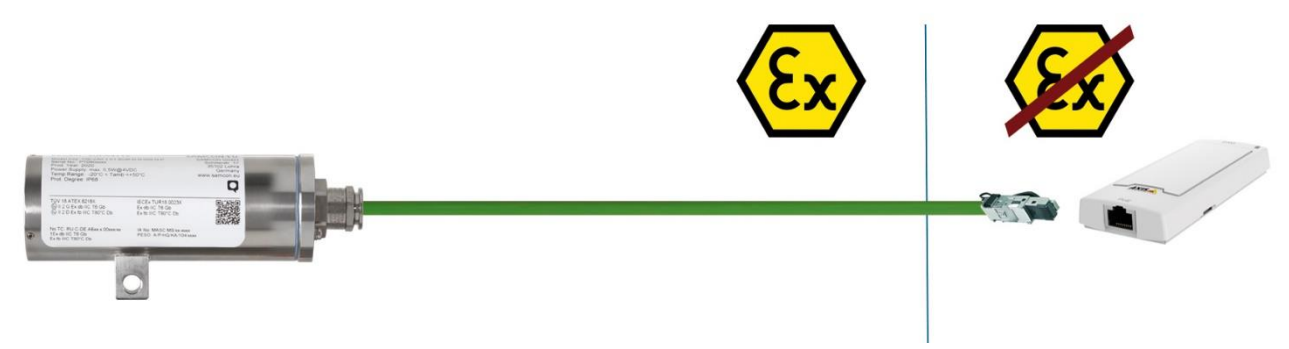

Bild 5-4 ExCam IPP1275  $\rightarrow$  sicherer Bereich

Bei der direkten Rangierung der Sensoreinheit in den sicheren Bereich werden die Spannungsversorgung sowie das Netzwerksignal aus dem sicheren Bereich heraus an die Sensoreinheit geführt. Es wird empfohlen die Verbindung zwischen Sensoreinheit und Haupteinheit herzustellen bevor die Haupteinheit eingeschaltet wird. Wird die Sensoreinheit getrennt und neu angeschlossen, muss möglicherweise die Haupteinheit neu gestartet werden. Die maximale Kabellänge beträgt 25 m.

#### <span id="page-13-1"></span>**5.2.2 Steckerbelegungen (RJ12) der Sensoreinheit**

Sollte das Kabel an der Sensoreinheit gekürzt werden (das Kabel darf nicht verlängert werden) ist der Stecker fachgerecht zu entfernen. Bei der erneuten Steckermontage ist unbedingt auf eine korrekte Rangierung der Einzeladern gemäß Tab.5.2 zu achten. In der Regel werden Adern mit gleicher Farbcodierung (IEC60757) verbunden. Die Steckerbelegung des SKD04-T.flex ist wie folgt:

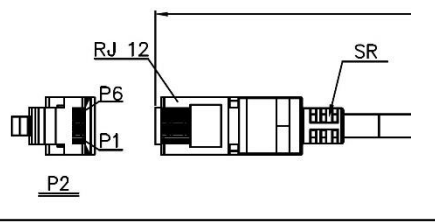

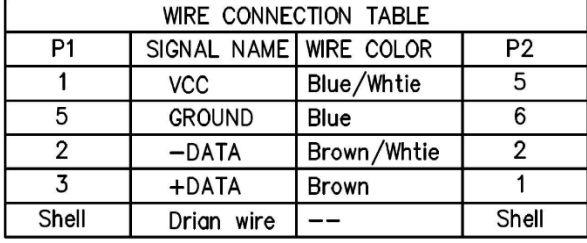

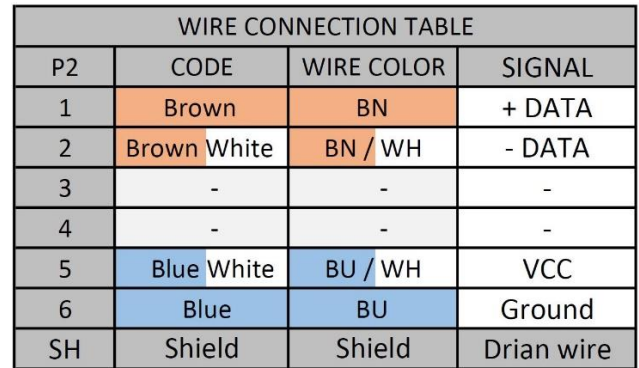

Tab. 5-5 Aderbelegung des RJ12 Steckers (SKD04-T.flex)

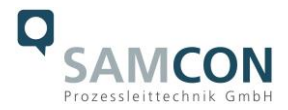

Der Kabelschirm ist klemmleistenseitig zu erden! Die maximale Anschlusskabellänge beträgt 25m.

## <span id="page-14-0"></span>**5.2.3 Anschluss an ein ExConnection Rail / Rangierung in Ex-d**

Bei Modellen T08-…-TD ist die Sensoreinheit bereits mit einem ExConnection Rail verbunden. Die Haupteinheit P12 MkII befindet sich im Ex-d Gehäuse.

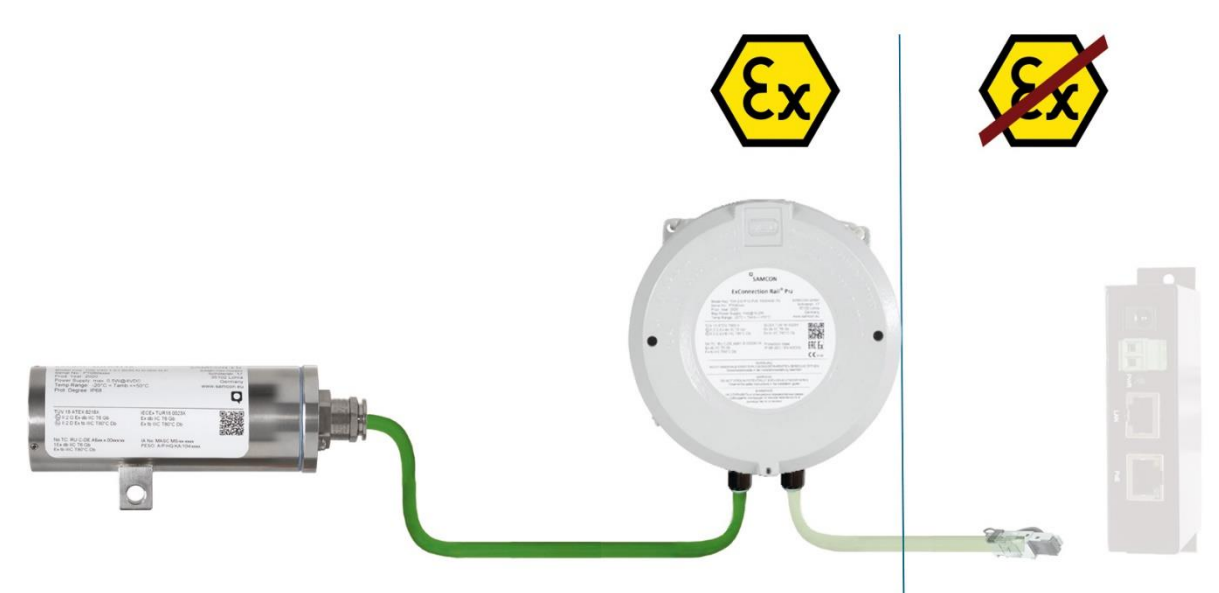

Bild 5-6 ExCam IPP1275 → ExConnection Rail

Um eine Leitung im ExConnection Rail auf die RJ45 Schneidklemme aufzulegen beachten Sie bitte unser Video Tutorial und die Anweisungen in der Ex-Installationsanleitung T04.

### **Video Tutorial:**

"SAMCON 06 Wiring the cable in the ex-d housing" <https://go.samcon.eu/v06>

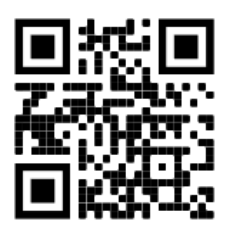

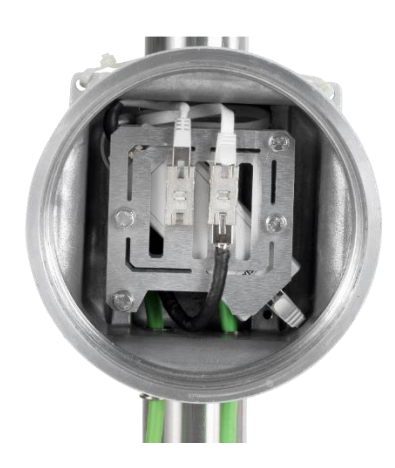

Bild 5-7 Video Tutorial

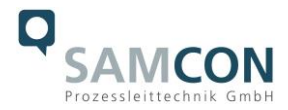

Über das Systemkabel wird der digitale Videostream per IP/ TCP/ RTSP Protokollebenen übertragen und das Kameramodul via Webinterface oder Videomanagementsoftware parametriert und gesteuert. Die Spannungsversorgung der PoE Kamera erfolgt parallel auf dieser Anschlussleitung. Die Schnittstelle der ExCam IPP1275 nutzt zur Datenübertragung eine 100 Mbit/s "Fast Ethernet" Verbindung (100BASE-TX).

Beachten Sie die Montageanleitung des BTR-Moduls:

[https://www.samcon.eu/fileadmin/documents/de/80-Anzeigen%26Bedienen/Montagean](https://www.samcon.eu/fileadmin/documents/de/80-Anzeigen%26Bedienen/Montageanleitung-BTR-Modul.pdf)[leitung-BTR-Modul.pdf](https://www.samcon.eu/fileadmin/documents/de/80-Anzeigen%26Bedienen/Montageanleitung-BTR-Modul.pdf)

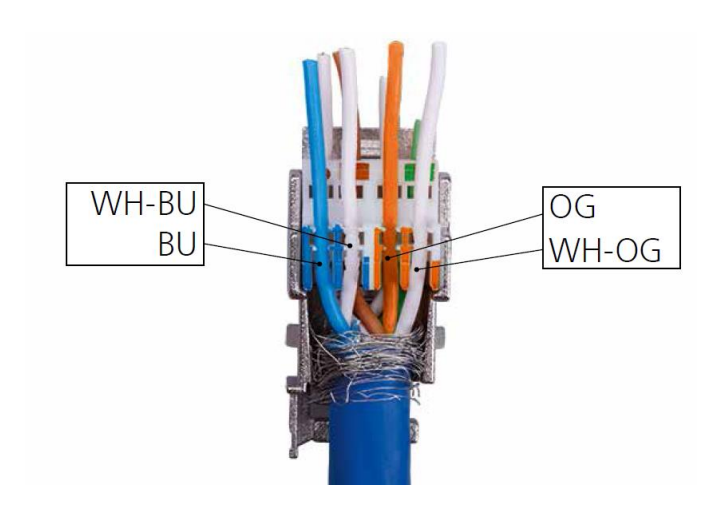

Bild 5-8 BTR-Modul

Beachten Sie bitte die Montageanleitung der Kabelleitungseinführung: das Anzugsdrehmoment der beiliegenden KLE beträgt 20 Nm.

[https://www.samcon.eu/fileadmin/documents/de/80-Anzeigen%26Be](https://www.samcon.eu/fileadmin/documents/de/80-Anzeigen%26Bedienen/KLE_ADE1F2_Mounting%20Instructions.pdf)[dienen/KLE\\_ADE1F2\\_Mounting Instructions.pdf](https://www.samcon.eu/fileadmin/documents/de/80-Anzeigen%26Bedienen/KLE_ADE1F2_Mounting%20Instructions.pdf)

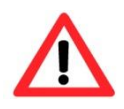

### **Achtung!**

**Überprüfen Sie Ihre Netzwerkinstallation abschließend per Class-D Link Test.**

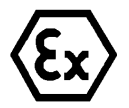

## **Achtung!**

**Kabel und Leitungen müssen den Vorgaben der IEC 60079-0/1/7 & 14 entsprechen.**

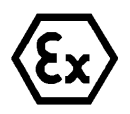

### **Achtung!**

**Die Zuleitung muss einen ausreichenden Querschnitt aufweisen und die Absicherung der Leitung den nationalen sowie den internationalen Bestimmungen entsprechen.**

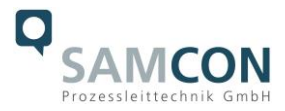

## <span id="page-16-0"></span>**5.2.4 Geeignete Kabel & Leitungseinführungen**

Wesentlicher Bestandteil der Anlagensicherheit ist die richtige Auswahl der Kabel und Leitungen – sowie der Kabelleitungseinführungen.

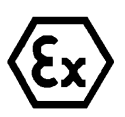

**Achtung! Kabel und Leitungen müssen den Vorgaben der IEC 60079-0/1/7 & 14 entsprechen.**

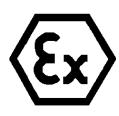

#### **Achtung!**

**Die Zuleitung muss einen ausreichenden Querschnitt aufweisen und die Absicherung der Leitung den nationalen sowie den internationalen Bestimmungen entsprechen.**

Einen unverbindlichen Projektierungsleitfaden finden Sie auf unserer Homepage:

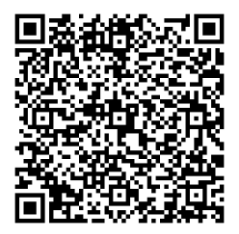

### <span id="page-16-1"></span>**5.2.5 Absicherungen**

Eine Absicherung der PoE Speisung ist nicht notwendig.

#### <span id="page-16-2"></span>**5.2.6 Prüfungen vor Spannungszuschaltung**

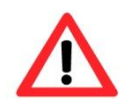

#### **Achtung!**

**Vor Inbetriebnahme des Betriebsmittels sind die in den einzelnen nationalen Bestimmungen genannten Prüfungen durchzuführen. Außerdem ist vor der Inbetriebnahme die korrekte Funktion und Installation des Betriebsmittels in Übereinstimmung mit dieser Betriebsanleitung und anderen anwendbaren Bestimmungen zu überprüfen.**

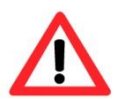

#### **Achtung!**

**Unsachgemäße Installation und Betrieb der Kamera kann zum Verlust der Garantie führen!**

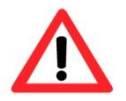

#### **Achtung!**

**Nehmen Sie die Kamera nicht bei Temperaturen unter 0°C in Betrieb!**

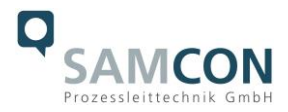

# <span id="page-17-0"></span>**6 Arbeiten in den Gehäusen**

Das Öffnen der Ex-d Gehäuse ist kundenseitig nur auszuführen, wenn unbedingt nötig. Gründe hierfür sind:

Bei der Sensoreinheit lediglich das Umstellen des Fokus.

Bei der Haupteinheit:

- RJ45 Ethernetanschluss mit PoE  $\rightarrow$  Kabel auf Schneidklemme auflegen
- **Hardware Reset**
- **Speicherkarte einstecken / wechseln**

### <span id="page-17-1"></span>**6.1 Arbeitsvorbereitung**

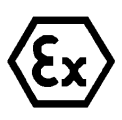

## **Achtung!**

**Bereiten Sie Ihre Arbeit sorgfältig und in Übereinstimmung mit den jeweiligen Vorschriften vor.**

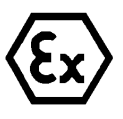

## **Achtung!**

**Je nach Zoneneinteilung ist eine Arbeitsfreigabe einzuholen! Bei der selbstständigen Kamerajustage und dem Öffnen der druckfesten Kapselung (Ex-d) unter Spannung, ist unbedingt explosionsfähige Atmosphäre zu verhindern!**

<span id="page-17-2"></span>**6.2 Öffnen der druckfesten Gehäuse**

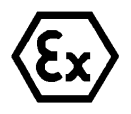

## **"WARNUNG - NICHT INNERHALB EINES EXPLOSIONSGEFÄHRDETEN BEREICHS ÖFFNEN"**

**Hinweis: Je nach Zoneneinteilung ist eine Arbeitsfreigabe einzuholen! Auch nach Spannungsfreischaltung ist beim Öffnen des Kameragehäuses unbedingt explosionsfähige Atmosphäre zu verhindern, bzw. erfordert das Öffnen eine Demontage und Arbeitsdurchführung im sicheren Bereich (nicht-EX)!**

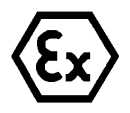

### **Achtung!**

**Achten Sie darauf die Oberfläche des Gewindes um den zünddurchschlagsicheren Spalt nicht zu beschädigen.**

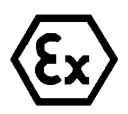

#### **Achtung!**

**Achten Sie darauf die Gehäusedichtungen nicht zu beschädigen und diese sauber zu halten.**

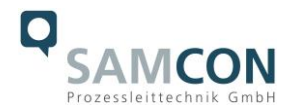

## <span id="page-18-0"></span>**6.2.1 Öffnen des Gehäuses der Sensoreinheit (T07)**

Das Öffnen des druckfesten Sensorgehäuses ist ausschließlich zum manuellen Einstellen des Fokus gestattet. Nach Beendigung der Tätigkeit muss das Gehäuseschutzsystem wieder explosionssicher verschlossen werden! Hierbei ist äußerst vorsichtig und Schritt für Schritt gemäß den nachfolgenden Arbeitsschritten vorzugehen.

#### **Achtung:**

Zum Öffnen des druckfesten Edelstahlgehäuses T07 VA0.1.K1.BOR der ExCam IPP1275 sind die Anweisungen in der T08 Ex Installationsanleitung zwingend und Schritt für Schritt zu befolgen!

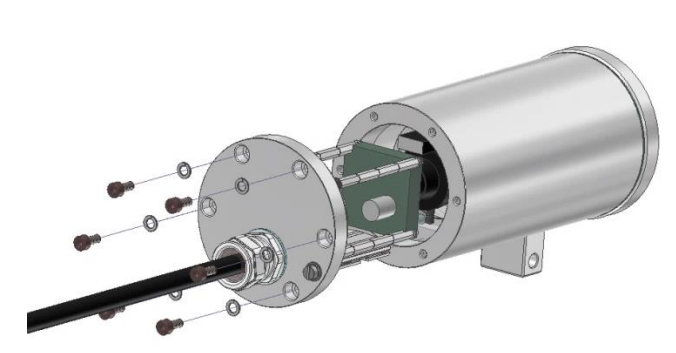

Bild 6-1 Öffnen der ExCam IPP1275 (Abb. ähnlich)

Lösen Sie die 6 M3 Zylinderkopfschrauben (DIN 912/ ISO 4762) mit zugehörigen Federringen (DIN 127 A) rückseitig am Kabel- und Zuleitungsflansch. Vorsicht vor Haut- und Kleidungskontakt mit den Gewinden. Dort befindet sich LOCTITE® 243™ (chemische Basis: Dimethacrylatester) zum Schutze selbstständiger Lockerung der Schraubverbindung durch Stöße und Vibrationen.

Der Kabel- und Zuleitungsflansch ist vorsichtig und möglichst gerade nach hinten herauszuziehen. Durch Vakuumbildung kann das Entfernen des Flansches ggf. schwerfällig sein. Die zylindrische Spielpassung H8f7 (DIN ISO 286) von Rumpf- und Flanschbauteil darf nicht verkantet werden! Gefahr durch Beschädigung des zünddurchschlagsicheren Spaltes (DIN EN 60079-1:2012)!

Achtung: Montageadapter mit Kameramodul und Optik sind am Kabel- und Zuleitungsflansch fixiert. Auch hier ist vorsichtig und präzise zu arbeiten, um Verkantung und Beschädigung der Einbauten zu vermeiden! Vorsicht vor Haut- und Kleidungskontakt an der zylindrischen Passung. Dort befindet sich Schmierpaste (ölhaltig) zum Schutz der Oberfläche vor Passungsrost und mechanischer Beanspruchung.

Beim Öffnen des Gehäuses die Gylon Flachdichtung (blau) nicht beschädigen oder verschmutzen! Die Flachdichtung ist lose am Kabel- und Zuleitungsflansch angebracht und nur durch die Schraubverbindungen fixiert.

Ziehen Sie die Kamera vorsichtig aus dem Gehäuse und achten Sie darauf, dass die Leitungen nicht verklemmen.

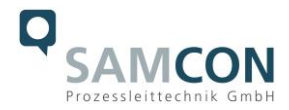

## <span id="page-19-0"></span>**6.2.2 Öffnen des Ex-d Gehäuses der Haupteinheit (T04)**

Das Öffnen des Gehäuses ist kundenseitig nötig um eine Leitung anzuschließen, um die SD-Speicherkarte auszutauschen oder ein Hardware-Reset durchzuführen. Zum Öffnen des ExConnection Rails T04.2 der ExCam IPP1275 sind die Anweisungen in der T04 Ex Installationsanleitung zwingend und Schritt für Schritt zu befolgen! Im Ex-d Gehäuse (ExConnection Rail) befindet sich die Haupteinheit P12 MkII.

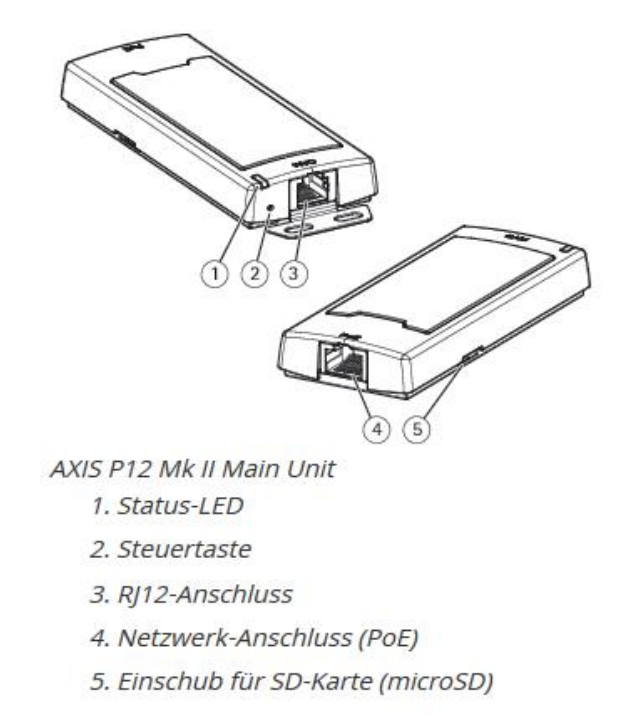

Bild 6-2 Aufbau der Haupteinheit P12 MkII

Öffnen Sie den Gehäusedeckel wie folgt:

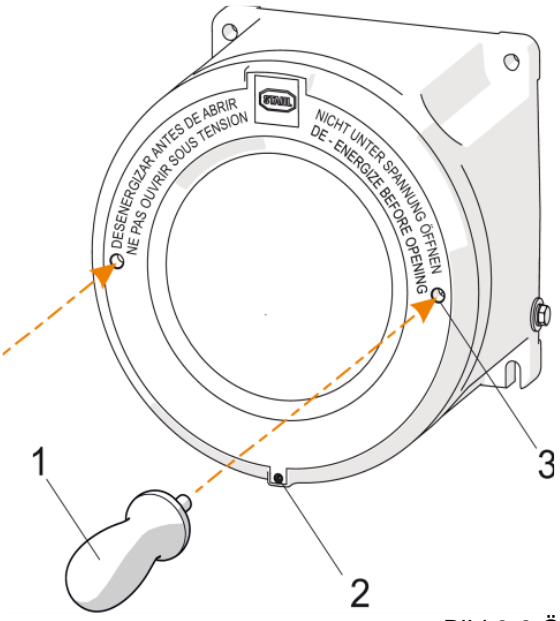

Bild 6-3 Öffnen des ExConnection Rails

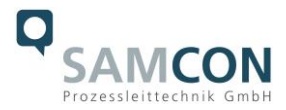

- Maden-/ Arretierungsschraube "M5x16-A2" (mit Spitze) (2) lösen.
- Spezial Steckschlüssel (1 im Lieferumfang enthalten) in Bohrung (3) stecken und Gehäusedeckel gegen den Uhrzeigersinn vorsichtig abschrauben.
- **Vorsicht: Gefahr durch Beschädigung des zünddurchschlagsicheren Feingewindespaltes (DIN 13-2 / Güte min. 6H)!**
- Gehäusedeckel vorsichtig und in sauberem Umfeld ablegen. Vorsicht vor Haut- und Kleidungskontakt an der Deckelverschraubung. Dort befindet sich zwecks Schutzes vor mechanischer Beanspruchung das Fett "*OKS 403*", bzw. vom Typ "*Molykote® P-40*".
- **Vorsicht: Gefahr durch Verunreinigung des zünddurchschlagsicheren Gewindes, infolge von Flusen-/ und Metallspananhaftungen an der fetthaltigen Schicht!**

#### <span id="page-20-0"></span>**6.2.2.1 Hardware Reset**

Um sämtliche Parameter der ExCam IPP1275 einschließlich IP Adresse auf Standardeinstellungen zurückzusetzen, muss ein Hardware Reset durchgeführt werden. Die Parameter können über die Weboberfläche oder manuell zurückgesetzt werden. Ist die Kamera im Netzwerk nicht mehr erreichbar oder in einem unkontrollierbaren Zustand, muss der Reset manuell durchgeführt werden. Hierzu ist wie folgt vorzugehen:

- 1. Kameraeinbaumodul (Axis P1275 MKII) von der Stromversorgung trennen.
- 2. Steuertaste gedrückt halten und gleichzeitig Spannungsversorgung (PoE) zuschalten.
- 3. Steuertaste ca. 30 Sekunden gedrückt halten.
- 4. Steuertaste loslassen. Nach etwa einer Minute ist die P1275 MKII auf Axis Werkseinstellungen zurückgesetzt. Wenn kein DHCP Server im Netzwerk vorhanden ist lautet die IP Adresse dann: 192.168.0.90 (Subnetzmaskierung 255.255.255.0).
- 5. IP Adresse und Passwort können neu festgelegt werden. Sollte der Hardware Reset nicht zufriedenstellend sein, bzw. sollte die Netzwerkkamera schwerwiegendere Konflikte aufweisen oder nicht mehr wie gewohnt arbeiten (Fehler in der Browservisualisierung, Einfrieren des Bildes, Steuerbefehle werden nicht mehr verarbeitet, Verlangsamung des Systems etc.) muss ggf. die aktuelle Firmware neu eingespielt, oder ein Update installiert werden (siehe Kap.7).

### <span id="page-20-1"></span>**6.2.2.2 Entfernen/ Einstecken einer SD Speicherkarte**

#### *Hinweis:*

Die ExCam IPP1275 verfügt über einen Slot für eine microSDHC Speicherkarte (Karte nicht im Lieferumfang enthalten). Gespeicherte Video-Files können über das Webinterface abgespielt und gelöscht werden und sind ebenso in einer Downloadliste verfügbar. Die auf

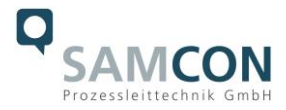

der Speicherkarte befindlichen Videos sind außerdem via FTP Server im Netzwerk erreichbar.

Muss die Speicherkarte durch den Benutzer ausgetauscht werden, sollte diese nach Möglichkeit unbeschrieben und mit einem ext4 oder vFAT Dateisystem vorformatiert werden.

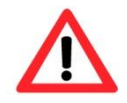

**Bei Berührung von elektronischen Komponenten ist auf Potentialausgleich, bzw. Erdung des Körpers zu achten (ESD Kleidung, Handgelenk Manschette mit PA, etc. tragen)!**

## <span id="page-21-0"></span>**6.3 Verschließen der druckfesten Gehäuse**

Beim Verschließen ist in umgekehrter Reihenfolge wie beim Öffnen der Gehäuse vorzugehen. Es dürfen ausschließlich Originalschrauben aus dem Lieferumfang verwendet werden.

Unversehrtheit und Sauberkeit von Gewindebohrungen und dem zünddurchschlagsicheren Spalt (zylindrische Passung) sind unbedingt vor Verschließen zu kontrollieren.

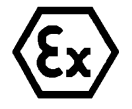

## **Achtung!**

**Falls der Passungsspalt mechanisch beschädigt ist, darf das Gehäuse nicht mehr verwendet werden!**

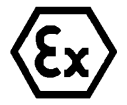

### **Achtung!**

**Schließen Sie keine Fremdkörper im Gehäuse ein.**

## <span id="page-21-1"></span>**6.3.1 Verschließen des Sensorgehäuses (T07)**

Demontierte Schraubensicherungen (Federringe DIN 127 A) müssen wieder eingesetzt werden.

Die blaue GYLON® Flachdichtung muss, entsprechend dem Lochbild des Flansches, unbeschädigt eingesetzt zwischen Flansch und Rumpf sitzen. Die Seitenposition der flachen Oberfläche/ Anpressfläche ist hierbei beliebig.

Wird beim Verschließen festgestellt, dass die Oberfläche des Passungsspaltes verschmutzt oder ungenügend geschmiert ist, ist diese mit einem sauberem Reinigungstuch und geeignetem Reinigungsmittel zu entfetten und zu säubern. Anschließend mit einem für diesen spezifischen Anwendungsfall geeigneten Schmiermittel einfetten (z.B. Molykote® P-40 Paste für Standardanwendungen oder Spezialfett OKS 403 bei starkem Seewassereinfluss.

Die Schraubverbindungen von Flansch- und Rumpf Bauteilen müssen immer mit einem Drehmoment von **1,2 Nm** über Kreuz angezogen werden! Ein übermäßiges Anziehen der Schraube kann zum Abriss des Zylinderkopfes oder dem Überstrecken der Gewindegänge

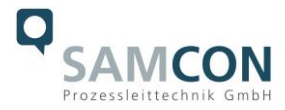

und somit zur Verhinderung der Gehäusedruckbeständigkeit führen. Die Schrauben müssen mit ein wenig Loctite 243 versehen werden.

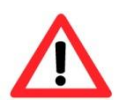

**Zylinderkopfschrauben zur explosionssicheren Verbindung des Rumpfes mit dem Flanschbauteil müssen immer mit 1,2 Nm Drehmoment über Kreuz und gleichmäßig festgezogen werden!**

## <span id="page-22-0"></span>**6.3.2 Verschließen des Gehäuses der Haupteinheit (T04)**

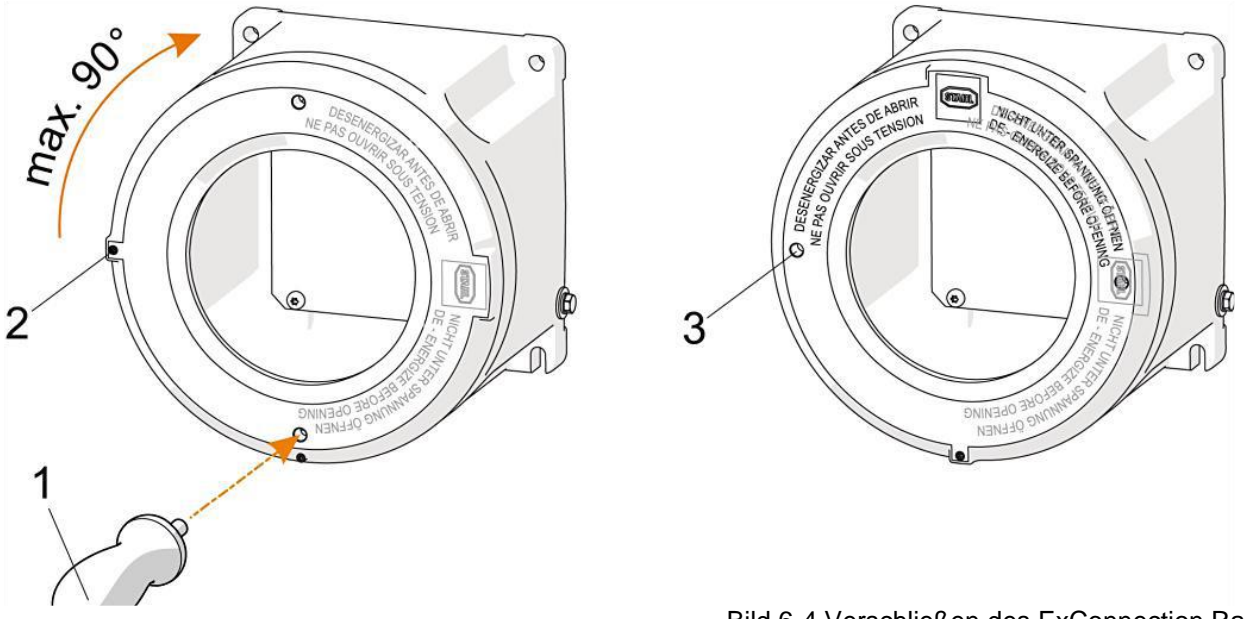

Bild 6-4 Verschließen des ExConnection Rails

Feingewinde der Ex d Deckelverschraubung kontrollieren und auf Verunreinigungen und sichtbare Schäden kontrollieren! Ggf. das Gewinde mit Nitroverdünnung, Aceton o.ä. Fettlösern reinigen und neu einfetten (*"OKS 403"* oder *"Molykote® P-40")*!

- Gehäusedeckel mit Außengewinde vorsichtig und plan auf das Innengewinde des Gehäuserumpfes legen!

- Empfohlenes Spezial-Steckschlüsselwerkzeug (1) in Sacklochbohrungen (3) stecken und Gehäusedeckel gleichmäßig im Uhrzeigersinn zuschrauben.

- Gehäusedeckel ganz zuschrauben (Endlage bei leichtem Kraftwiderstand erreicht/ kein Anzugsdrehmoment definiert). Gehäusedeckel maximal um 90° zurück drehen.

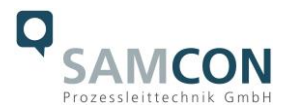

# <span id="page-23-0"></span>**7 Netzwerkzugriff und Visualisierung**

Erläutert sind die wichtigsten Schritte zur Erstinbetriebnahme der Kamera. Das Konfigurationsmenü der Weboberfläche ist intuitiv und bietet eine Vielzahl an Konfigurationen. Eine ausführliche Dokumentation zur Bedienung der Weboberfläche ist der Axis Bedienungsanleitung zu entnehmen oder im Internet unter folgender Adresse zu finden:

[https://www.axis.com/de-de/products/axis-p1275-](https://www.axis.com/de-de/products/axis-p1275)mk-ii

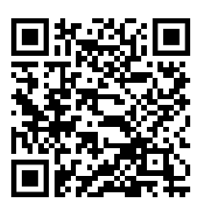

Die ExCam IPP1275 ist bei Auslieferungszustand auf die zutreffende Netzfrequenz eingestellt (50Hz oder 60Hz). Sollte die Kamera an einem Standort mit anderer Netzfrequenz eingesetzt werden, kann es zu Bildflackern insbesondere in Leuchtstoffröhren Umgebungen kommen. In diesem Fall muss in das Menü System Options > Advanced > Plain Config navigiert werden und die entsprechende Einstellung vorgenommen werden.

User: root Password: root

#### <span id="page-23-1"></span>**7.1 Browser Support**

Eine aktuelle Auflistung unterstützter Webbrowser, Betriebssysteme, erforderlicher Addons und ggf. Einschränkungen sind unter nachfolgendem Link nachzulesen:

[http://www.axis.com/techsup/cam\\_servers/tech\\_notes/browsers.htm](http://www.axis.com/techsup/cam_servers/tech_notes/browsers.htm)

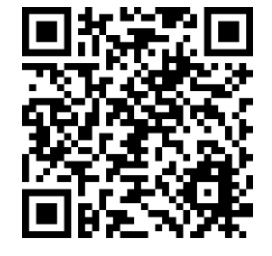

### <span id="page-23-2"></span>**7.2 Zuweisen der IP Adresse**

Die ExCam IPP1275 ist auf die Nutzung in einem Ethernet-Netzwerk ausgelegt und benötigt eine IP-Adresse für Zugriff und Steuerung. In den meisten Netzwerken ist heutzutage ein DHCP-Server eingebunden, der angeschlossenen Geräten automatisch IP-Adressen zuweist.

Wenn Ihr Netzwerk über keinen DHCP-Server verfügt, wird für die ExCam IPP1275 die **Standard-IP-Adresse 192.168.0.90** (Subnetzmaskierung 255.255.255.0) verwendet.

Die Nutzung des AXIS IP Utility ist die empfohlene Methodik zur Festlegung einer IP-Adresse unter Windows.

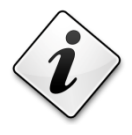

**Falls Sie die IP-Adresse nicht zuweisen können, müssen ggf. die Einstellungen der Firewall überprüft werden!**

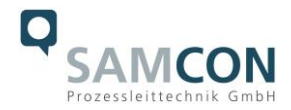

AXIS IP Utility erkennt automatisch im Netzwerk vorhandene ExCam Geräte und visualisiert diese in einer Geräteliste. Mit dieser Anwendung kann man auch eine statische IP-Adresse manuell festlegen. Hierzu muss die ExCam IPP1275 Netzwerkkamera im gleichen Netzwerksegment (physisches Subnetz) installiert werden, wie der Computer, auf dem das AXIS IP Utility ausgeführt wird. Die ExCam IPP1275 hat die Netzwerksignatur "Axis P1275" (siehe Bild 7-1). MAC Adresse und Seriennummer zur eindeutigen Geräteidentifikation werden ebenfalls ermittelt und dargestellt.

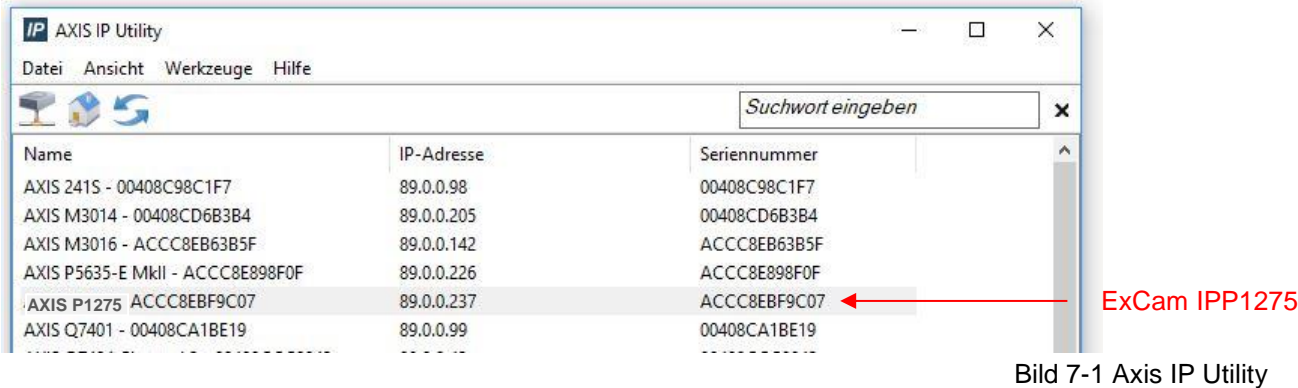

### <span id="page-24-0"></span>**7.3 Kennwort/ Identifikation**

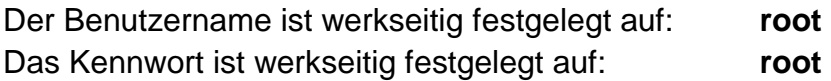

# <span id="page-24-1"></span>**8 Instandhaltung / Wartung / Änderungen**

Die für die Wartung und Instandhaltung von elektrischen Betriebsmitteln in explosionsgefährdeten Bereichen geltenden nationalen Bestimmungen sind einzuhalten.

Die erforderlichen Wartungsintervalle sind anwendungsspezifisch und daher vom Betreiber in Abhängigkeit von den Einsatzbedingungen festzulegen. Im Rahmen der Wartung sind vor allem die Teile, von denen die Zündschutzart abhängt, zu prüfen (z.B. Unversehrtheit des Gehäuses, der Dichtungen und der Kabel- und Leitungseinführungen). Sollte bei einer Wartung festgestellt werden, dass Instandsetzungsarbeiten erforderlich sind, sind diese durchzuführen oder in die Wege zu leiten.

Instandsetzungsarbeiten und Reparaturen dürfen nur mit SAMCON Prozessleittechnik GmbH Originalersatzteilen vorgenommen werden. Bei Schäden an der druckfesten Kapselung ist nur ein Austausch zulässig. Im Zweifelsfall ist das betroffene Betriebsmittel der Firma SAMCON Prozessleittechnik GmbH zur Reparatur zurückzugeben.

Reparaturen, die den Explosionsschutz betreffen, dürfen nur von der Firma SAMCON Prozessleittechnik GmbH oder einer von der Firma SAMCON Prozessleittechnik GmbH autorisierten Elektrofachkraft in Übereinstimmung mit national geltenden Regeln durchgeführt werden. Umbauten oder Änderungen an den Betriebsmitteln sind nicht gestattet.

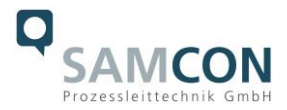

# <span id="page-25-0"></span>**9 Entsorgung / Wiederverwertung**

Bei der Entsorgung des Betriebsmittels sind die jeweils geltenden nationalen Abfallbeseitigungsvorschriften zu beachten!

Programmänderungen und -ergänzungen sind vorbehalten.

# <span id="page-25-1"></span>**10 Zeichnungen & 3D Modelle**

Alle Zeichnungen, 3D Modelle, Zertifikate und vieles mehr finden Sie im Downloadbereich der Produktseite auf unserer Homepage:

<https://www.samcon.eu/de/produkte/netzwerk/excam-ipp1275/>

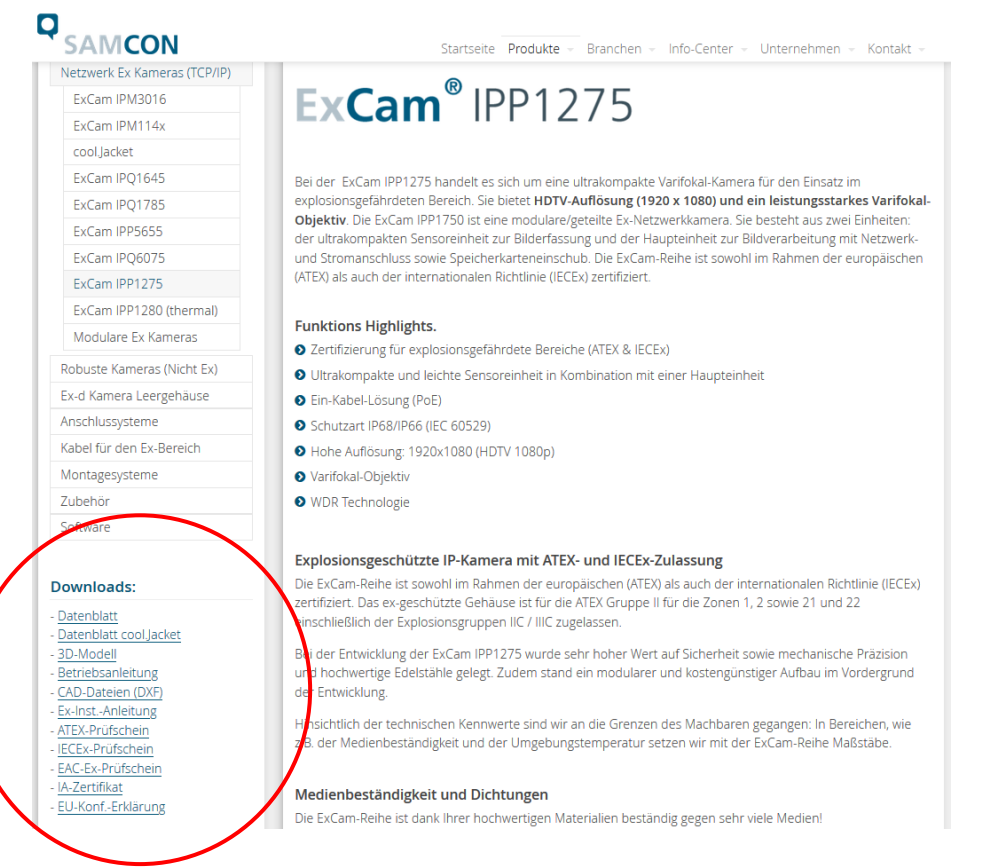

Sollten Sie technische Informationen vermissen, setzen Sie sich mit uns in Verbindung: [support@samcon.eu](mailto:support@samcon.eu)

# <span id="page-25-2"></span>**11 Zertifikate und weiterführende Dokumentation**

Zertifikate und weiterführende Dokumentation finden Sie im Download Bereich der Produktseite unter:

<https://www.samcon.eu/de/produkte/netzwerk/excam-ipp1275/>

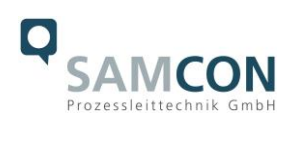

# <span id="page-26-0"></span>**12 Notizen**

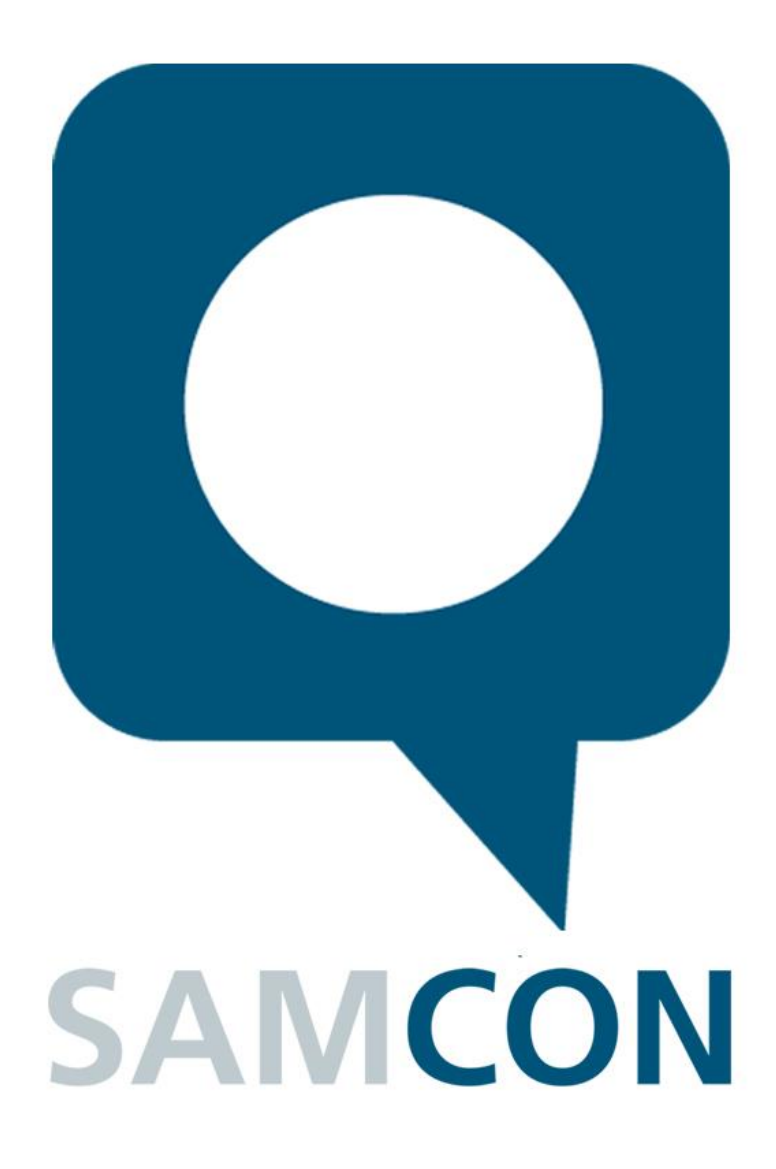

Schillerstraße 17, 35102 Lohra-Altenvers [www.samcon.eu,](http://www.samcon.eu/) [info@samcon.eu](mailto:info@samcon.eu) fon: +49 6426 9231-0, fax: - 31

![](_page_27_Picture_2.jpeg)